## Clarivate

## **Cortellis Clinical Trials Intelligence**

## **Tips for tracking the impact of COVID-19 on clinical research and help you navigate the uncertainties ahead**

**Track clinical trials that are suspended or with delayed patient enrollment due to COVID-19**

1. Type **Covid-19 AND (delay OR halt OR pause OR postpone)** in the Quick Search box and click the **Full Text** search button

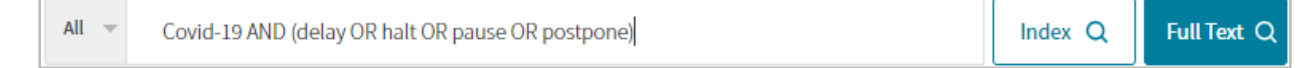

2. Under Report Type (on the left panel), switch to **Clinical Trials**, then click the **Show all Filters** link below Condition.

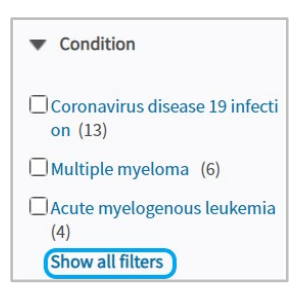

3. Scroll to the last filter to define the **Last Change Date** from January 1, 2020 and leave the to blank. Apply the filters.

Optional Filters: You may also select clinical trials in your **Conditions** of interest or those from specific **Sponsors**. If you switch the **Recruitment Status** filer, you will see which clinical studies officially got Suspended or Terminated, as well as Planned studies that are now delayed due to COVID-19.

4. On the Search Results\* page, click on the **List View** thumbnail (on the top right) then **Show hit fields\*** to view where the search terms appear in each report. You may also **Sort by** Last Change Date of Most Recent.

Use the **Save and Alert** feature to receive email notifications on any clinical trials that get disrupted, as well as any adjustments to the protocol and estimated end dates.

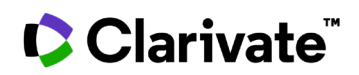

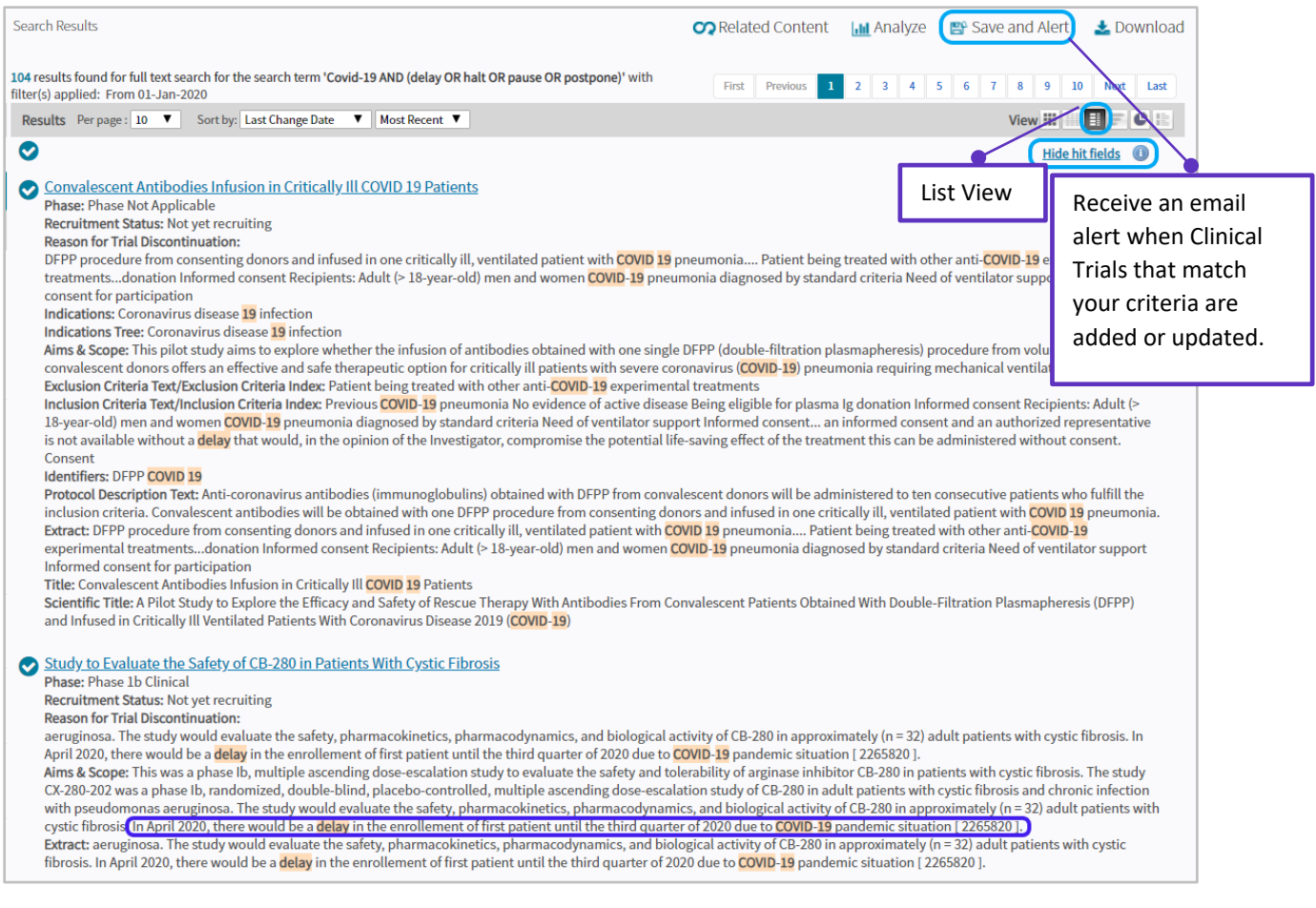

1. Explore the results.

This will include Suspended or Terminated clinical trials and even Planned studies that have been delayed, as well as treatments in development for **Coronavirus disease 19 infection**.

2. To view comments regarding the type of impact on these trials, under **Protocols & Results**, go to the **Aims & Scope** section. You may also search (Ctrl +F) for where **COVID-19** is mentioned.

## Clarivate

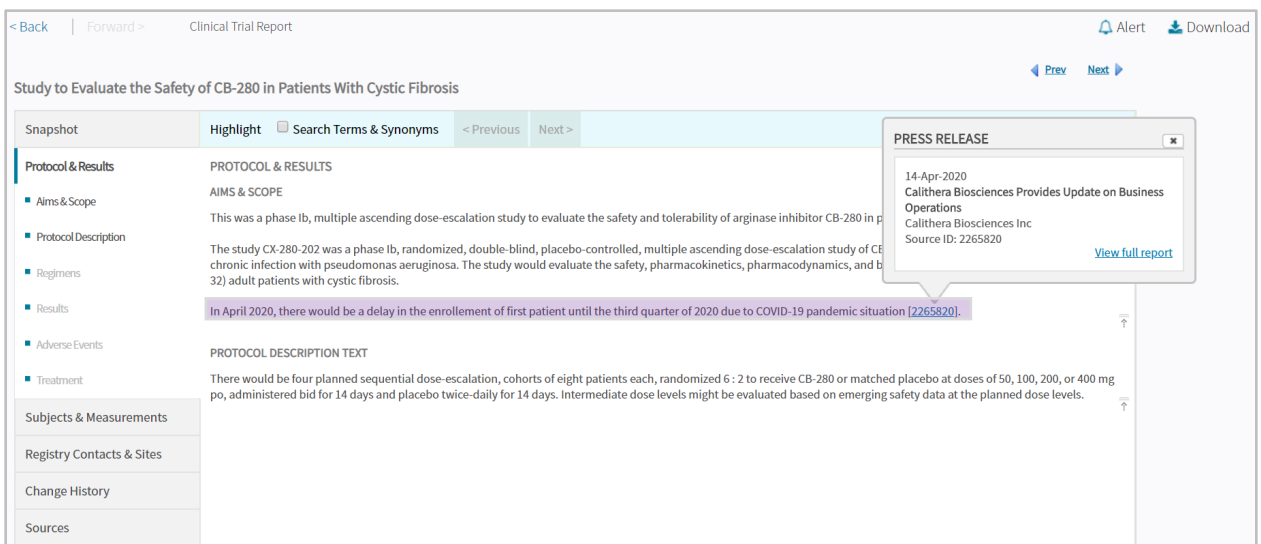

3. Click on the blue reference numbers to see the source. For Press Releases, you may review the full report in Cortellis to get more details such as what measures the company is taking, any new data read out dates, etc.

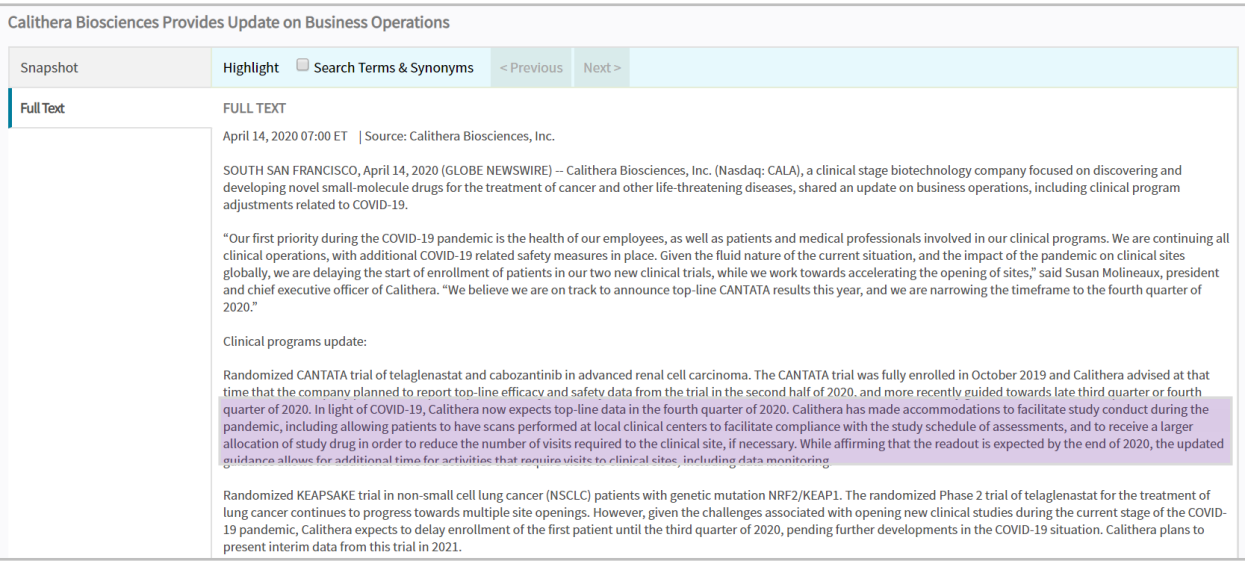

*For more information or to request for a guided workflow review, contact Customer Service at [LS Product Support.](mailto:lifesciences.support@clarivate.com)*